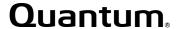

## **Application Note**

# Installing an SDLTtape or DLTtape Drive into a Sun Solaris 2.X System (versions 2.6 and above)

November 2003 6464158-01

## **Table of Contents**

| 1. | Introduction                    | 3   |
|----|---------------------------------|-----|
|    | 1.1 Purpose and Scope           | .3  |
| 2. | Installation                    | 4   |
|    | 2.1 Before You Begin            | .4  |
|    | 2.2 Installing the Tape Drive   |     |
|    | 2.3 Installing Required Patches |     |
|    | Solaris 2.6                     | . 6 |
|    | Solaris 2.7                     | . 6 |
|    | Solaris 2.8                     |     |
|    | Solaris 2.9                     |     |
|    | 2.4 Verifying the Installation  | 3.  |
| 3. | Data Cartridge Compatibility    | 1   |
| 4. | Using a DLTtape Mini-Library1   | 2   |

Copyright © 2003 by Quantum Corporation. All rights reserved.

Quantum, the Quantum logo, the DLTtape logo and the Super DLTtape logo are trademarks of Quantum Corporation registered in the U.S.A. and other countries.

This application note is to be used only as a guideline for the titled subject. The user assumes all responsibility for understanding the interrelationships of this information with other affected software or system products. Quantum Corporation provides this information as a service only, and assumes no responsibility for any damages, which could result from the use of this information.

The information in this application note is subject to change without notice and is not to be construed as a commitment by Quantum Corporation. Quantum Corporation assumes no responsibility for any errors that may appear in this document.

Installing an SDLTtape or DLTtape Drive into a Sun Solaris 2.X System (versions 2.6 and above)

## Notes

# Installing an SDLTtape or DLTtape Drive into a Sun Solaris 2.X System (versions 2.6 and above)

## 1. Introduction

This document provides instructions for integrating a Quantum<sup>®</sup> SuperDLTtape<sup>TM</sup> or DLTtape<sup>TM</sup> drive into a Sun<sup>TM</sup> SPARCstation<sup>TM</sup> workstation, an Ultra<sup>TM</sup> server, or an Enterprise<sup>TM</sup> server running Solaris<sup>TM</sup> 2.X.

**Note:** This document applies to Sun Solaris 2.6 and above. Sun no longer supports Solaris 2.6. Solaris 2.8 is Sun's preferred operating system.

## 1.1 Purpose and Scope

This document pertains to the following products:

• **Tape drives:** DLT 2000, DLT 2000XT, DLT 4000, DLT 7000, DLT 8000, SDLT 220, and SDLT 320.

**Note:** The Super DLT1 tape drive is currently known as the SDLT 220 tape drive.

 Mini-libraries: DLT 2500, DLT 2500XT, DLT 2700, DLT 2700XT, DLT 4500, and DLT 4700.

6464158-01 Rev A November 2003 3

This document includes the following sections:

- "Installation" on page 4 describes how to install an SDLTtape or DLTtape drive in a Sun SPARCstation workstation, Ultra server, or Enterprise server running Solaris 2.X.
- "Data Cartridge Compatibility" on page 11 provides information about SDLTtape and DLTtape data cartridges and tape drive compatibility.
- "Using a DLTtape Mini-Library" on page 12 provides information about using a DLTtape mini-library.

## 2. Installation

This section describes how to install the tape drive and how to configure the Solaris operating system to recognize and communicate with the tape drive. The operating system includes a driver to communicate efficiently with SCSI devices, such as an SDLTtape or DLTtape drive.

## 2.1 Before You Begin

Before you install the tape drive, follow these steps:

1. If you have a DLT 2000, DLT 2500, or DLT 2700 product, make sure it uses version V10 (or higher) controller firmware.

Note: The DLT 2000XT, DLT 2500XT, DLT 2700XT, DLT 4000, DLT 7000, DLT 8000, SDLT 220, and SDLT 320 tape drives do not have a firmware revision restriction.

2. Make sure that the hardware has the appropriate SCSI interface for the tape drive. If you have a SCSI single-ended (SE) tape drive, you need a SCSI SE interface; if you have a SCSI low-voltage differential (LVD) or high-voltage differential (HVD) tape drive, you need a SCSI LVD or HVD interface.

**3.** Obtain the appropriate manual for your tape drive as listed in Table 1. These manuals provide detailed hardware installation instructions, including switch and jumper settings and information about SCSI bus termination.

**Note:** To view these manuals online, go to: http://www.quantum.com/AM/support/DLTtapeDrivesMedia/Manuals/Default.htm.

**Table 1.** Order Numbers for Tape Drive Manuals

| Manual Title                                    | Order Number |
|-------------------------------------------------|--------------|
| DLT 2000/DLT 2700 Product Manual                | 81-109132    |
| DLT 2500 Owner's Manual                         | 81-109374    |
| DLT 2000XT/DLT 2500XT/DLT 2700XT Product Manual | 81-109253-03 |
| DLT 4000 Product Manual                         | 81-60043-04  |
| DLT 7000 Product Manual                         | 81-60000-06  |
| DLT 8000 Product Manual                         | 81-60118-04  |
| SDLT 220 and SDLT 320 Product Manual            | 81-85002-01  |

### 2.2 **Installing the Tape Drive**

To install the tape drive, follow these steps:

- Shut down your workstation or server and remove AC power from the system.
- Follow instructions in your tape drive's product manual to install the tape drive and set the SCSI ID.

### 2.3 **Installing Required Patches**

For each Solaris configuration (2.6 and above) Sun requires/recommends installing specific patches to ensure proper functionality of your tape drive. You can download these patches at http://sunsolve.sun.com/pub-cgi/show.pl?target=patches/patchaccess&nav=patchpage.

- **Notes:** The patches in this section are tiered as pre-requisites.
  - Because patches are updated, the patches listed in this section do not specify a version number, for example 123456-xx. Be sure to download the latest available patch.

**IMPORTANT:** You may use a recommended Solaris Patch Cluster for all patches marked with a red asterisk (\*).

## Solaris 2.6

|       | Required Patch | Description                                                 |
|-------|----------------|-------------------------------------------------------------|
| sparc | 105847-xx*     | SunOS 5.6: /kernel/drv/st.conf and /kernel/drv/st patch     |
| x86   | 105505-xx*     | SunOS 5.6_x86: /kernel/drv/st.conf and /kernel/drv/st patch |

## Solaris 2.7

|       | Required Patch | Description                    |
|-------|----------------|--------------------------------|
| sparc | 107460-xx*     | SunOS 5.7: st driver patch     |
| x86   | 107461-xx      | SunOS 5.7.x86: st driver patch |

## Solaris 2.8

|       | Patch                                                                                | Description                    |                                                                 |  |  |  |  |
|-------|--------------------------------------------------------------------------------------|--------------------------------|-----------------------------------------------------------------|--|--|--|--|
| sparc | 108725-xx*                                                                           | SunOS 5.8: st driver patch     |                                                                 |  |  |  |  |
|       | 108528-x                                                                             |                                | S-XX* SunOS 5.8: kernel update patch                            |  |  |  |  |
|       | 108987                                                                               |                                | XX* SunOS 5.8: patch for patchadd and patchrm                   |  |  |  |  |
|       |                                                                                      | 11                             | 12396-xx* SunOS 5.8: /usr/bin/fgrep patch                       |  |  |  |  |
|       |                                                                                      | 111111-xx                      | x* SunOS 5.8: /usr/bin/nawk patch                               |  |  |  |  |
|       |                                                                                      | 111310-x                       | SunOS 5.8: /usr/lib/libdhcpagent.so.1 patch                     |  |  |  |  |
|       |                                                                                      |                                |                                                                 |  |  |  |  |
| x86   | 108726-xx*                                                                           | SunOS 5.8_x86: st driver patch |                                                                 |  |  |  |  |
|       | 10852                                                                                | 29-xx* S                       | unOS 5.8_x86: kernel update patch                               |  |  |  |  |
|       |                                                                                      | 108988-x                       | xx* SunOS 5.8_x86: patch for patchadd and patchrm               |  |  |  |  |
|       |                                                                                      | 11                             | 12397-xx* SunOS 5.8_x86: /usr/bin/fgrep patch                   |  |  |  |  |
|       |                                                                                      | 111112-x                       | xx* SunOS 5.8_x86: /usr/bin/nawk patch                          |  |  |  |  |
|       |                                                                                      | 111307-x                       | SunOS 5.6_x86: boot.bin, bootconf.exe, bootenv.rc and nbp patch |  |  |  |  |
|       |                                                                                      | 111311-x                       | SunOS 5.6_x86: /usr/lib/libdhcpagent.so.1 patch                 |  |  |  |  |
|       | 5.8_x86: cdio.h and commands.h USB patch ommands.h USB new defines SCSI Quantum SDLT |                                |                                                                 |  |  |  |  |

## Solaris 2.9

| Patch Descr           |                 |            | Descr           | iption                  |
|-----------------------|-----------------|------------|-----------------|-------------------------|
| sparc                 | 113277-xx* SunO |            |                 | S 5.9: patch st driver  |
| 1                     |                 | 112233-xx* |                 | SunOS 5.9: kernel patch |
| 112                   |                 | 112834-xx* |                 | SunOS 5.9: patch scsi   |
| <b>x86</b> 114243-xx* |                 |            | st driver patch |                         |

## 2.4 Verifying the Installation

To verify the installation, follow these steps:

- 1. Load a data cartridge into the tape drive following the instructions in your manual.
- **2.** Change the directory to /.
- **3.** Enter shutdown -i0 -g0 to shut down the system.
- **4.** Enter boot -rv to reboot the system.

The r switch in the boot command recompiles the kernel and creates a special device file for communicating with the tape drive.

**Note:** The device files created for the tape drive are located in the /dev/rmt/path and are discussed in "Device File Assignments" on page 9.

The  ${\rm v}$  switch enables verbose mode display during system bootup. With verbose mode, the system indicates that the tape drive is attached by displaying the Vendor ID and Product ID strings.

5. To verify that you installed the tape drive and that a data cartridge is loaded, enter mt -f /dev/rmt/0 status.

mt responds with a display similar to the following:

```
QUANTUM DLT7000 tape drive:

sense key(0x6) = Unit Attention residual = 0 retries = 0
file no = 0 block no = 0
```

Installation is complete.

# 2.4.1 Device File Assignments

When you issue a boot -rv command, Solaris recompiles the kernel and creates a special device file used for communicating with the tape drive. This file, located in the /dev/rmt path, has the following form:

Table 2 lists and defines the values within this file.

**Table 2.** Device File Values and Definitions

| Device File Value | Definition                                                                                                    |
|-------------------|----------------------------------------------------------------------------------------------------|
| [0-127]           | The target tape drive designation as assigned by Solaris during boot -rv (see "Target Tape Drive Designations" on page 10).                                                                                                    |
| [1,m,h,c,u]       | The tape density the tape drive uses during write operations. The first four letters map to the four density assignments in the <i><dlttape data=""></dlttape></i> line in the st.conf file. If these letters are not in the device file, the tape drive uses the default density designated by the last parameter in the <i><dlttape data=""></dlttape></i> line in the st.conf file. This is the highest density with compression for this configuration.  The following list defines each letter:  1 - low density  m - medium density  h - high density  c - compressed (same density as u)  u - ultra (same density as c). |
| [b]               | The BSD behavior. See mtio man page for more information.                                                                                                    |
| [n]               | The rewind behavior. The tape drive will not rewind the tape when the command is complete.                                                                                                    |

For example, listing the device files in /dev/rmt for the first drive assigned by Solaris may look similar to the following:

```
ls /dev/rmt/0*

/dev/rmt/0 /dev/rmt/0cbn /dev/rmt/0hn /dev/rmt/0m /dev/rmt/0u
/dev/rmt/0b /dev/rmt/0cn /dev/rmt/01 /dev/rmt/0mb /dev/rmt/0ub
/dev/rmt/0bn /dev/rmt/0h /dev/rmt/01b /dev/rmt/0mbn /dev/rmt/0ubn
/dev/rmt/0c /dev/rmt/0hb /dev/rmt/0lbn /dev/rmt/0mn /dev/rmt/0un
/dev/rmt/0cb /dev/rmt/0hbn /dev/rmt/01n /dev/rmt/0n
```

## **Target Tape Drive Designations**

The target drive designations assigned by Solaris may take on values higher than those established in the /dev/rmt/ path. This is not a problem; however, during a boot -rv, Solaris does not remove the tape device files for tape drives no longer attached to the system. As a result, you may find it more difficult to locate the device file for the configured tape drive. To minimize this problem, initially delete the tape device files (rm /dev/rmt/\*), then either boot the system with a boot -rv or issue the following at the command line prompt:

```
drvconfig -i st; tapes
```

If the DLTtape drive is the only drive on the system, its target assignment should be 0. The Solaris man pages have more information about dryconfig and tapes.

# 3. Data Cartridge Compatibility

Table 3 provides information about data cartridge and tape drive compatibility. Use this matrix when determining data cartridges to use in your tape drive.

**Note:** The SDLT 220 and SDLT 320 tape drives can read, but not append data to, DLTtape IV data cartridges that were previously written by a DLT 4000, DLT 7000, or DLT 8000 tape drive.

**Table 3.** Data Cartridge and Tape Drive Compatibility (Native/Compressed)

|                                      | Drive Type                       |                                        |                                  |                       |                                  |                                  |                                  |  |  |
|--------------------------------------|----------------------------------|----------------------------------------|----------------------------------|-----------------------|----------------------------------|----------------------------------|----------------------------------|--|--|
| Data Cartridge                       | DLT 2000<br>DLT 2500<br>DLT 2700 | DLT 2000XT<br>DLT 2500XT<br>DLT 2700XT | DLT 4000<br>DLT 4500<br>DLT 4700 | DLT<br>7000           | DLT<br>8000                      | SDLT<br>220                      | SDLT<br>320                      |  |  |
| DLTtape™ III<br>(CompacTape III™)    | 10/20 GB                         | 10/20 GB                               | 10/20 GB                         | 10/20 GB              | 10/20 GB                         |                                  |                                  |  |  |
| DLTtape™ IIIXT<br>(CompacTape IIIXT) |                                  | 15/30 GB                               | 15/30 GB                         | 15/30 GB              | 15/30 GB                         |                                  |                                  |  |  |
| DLTtape™ IV<br>(CompacTape IV™)      |                                  |                                        | 20/40 GB                         | 20/40 GB 35/<br>70 GB | 20/40 GB<br>35/70 GB<br>40/80 GB | 20/40 GB<br>35/70 GB<br>40/80 GB | 20/40 GB<br>35/70 GB<br>40/80 GB |  |  |
| Super DLTtape I                      |                                  |                                        |                                  |                       |                                  | 110/220 GB                       | 110/220 GB<br>160/320 GB         |  |  |
| CleaningTape III                     |                                  | 20 uses                                | 20 uses                          | 20 uses               | 20 uses                          | 20 uses                          | 20 uses                          |  |  |
| SDLT CleaningTape                    |                                  |                                        |                                  |                       |                                  | 20 uses                          | 20 uses                          |  |  |

# 4. Using a DLTtape Mini-Library

The Solaris operating system does not support SCSI-2 media changer device commands. Therefore, you cannot use a DLT 2500, DLT 2500XT, DLT 2700, DLT 2700XT, DLT 4500, or DLT 4700 in random access mode. You can access the mini-library in sequential mode only.

For a detailed description of these access modes, refer to the appropriate product manual for your DLTtape mini-library. See Table 1 on page 5.